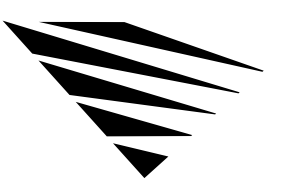

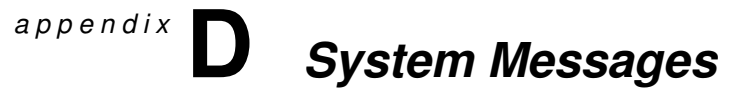

# Understanding System Messages

System messages point to a software or hardware error that doesn't allow further processing. An explanation of the nature of the message and a recommended course of action follow each message listed below.

AUTO-1.00-1: The message file <**name**> is invalid. The program cannot be loaded.

- Explanation The .MSG file is invalid. This problem could be the result of a corrupted file, a bad translation, or an outdated file version.
	- Action Either update the .MSG file with a valid copy or delete the file. The DOS Requester will use the default messages that are bound to the binary files.

AUTO-1.00-5: <**Module1**>.VLM is not loaded. The <**module2**>.VLM file cannot be loaded before <**module1**>.VLM. Load the <**module1**>.VLM file first then try to load the <**module2**>.VLM file.

- Explanation The <*module2*>.VLM requires that the <*module1*>.VLM be loaded first. Either the current configuration has <*module1*>.VLM and <*module2*>.VLM loading out of order, or <*module1*>.VLM did not load successfully.
	- Action Make sure that <*module1*>.VLM is configured to load before <*module2*>.VLM. To do this, change the load order of the "VLM=" parameter in the NET.CFG file.

AUTO-1.00-7: In order to load the <**module3**>.VLM, one of the following VLMs must be loaded: <**module1**>.VLM, <**module2**>.VLM.

- Explanation The <*module3*>.VLM requires that <*module1*>.VLM or <*module2*>.VLM be first. Either the current configuration has <*module3*>.VLM loading before the modules in the <*module1*>.VLM or <*module2*>.VLM list, or <*module1*>.VLM or <*module2*>.VLM did not load successfully.
	- Action Make sure that <*module1*>.VLM or <*module2*>.VLM loads successfully before <*module3*>.VLM.

AUTO-1.00-42: There is a missing or invalid value for '<**parameter**>' on line <**number**> of the configuration file. This entry will be ignored. Correct the line specified in the configuration file before continuing.

- Explanation The configuration file contains a parameter that has an invalid value or that does not specify a value. This invalid line will be ignored by the configuration process.
	- Action Because this line will be ignored, no action is required at this point. However, to avoid this message the next time the VLM.EXE file is loaded, delete or correct the line specified by the error message.

AUTO-1.00-43: There is a missing or invalid ON/OFF value for '<**parameter**>' on line <**number**> of the configuration file. This entry will be ignored. Correct the line specified in the configuration file before continuing.

- Explanation The configuration file contains a parameter that is defined to use either an "ON" or "OFF" value, but a different value or no value has been specified. This invalid line will be ignored by the configuration process.
	- Action Because this line will be ignored, no action is required at this point. However, to avoid this message the next time the VLM.EXE file is loaded, delete or correct the line specified by the error message.

AUTO-1.00-45: The parameter specified for the following option was out of range and has been adjusted.

- Explanation A configurable parameter has been configured too high or too low to be valid. The parameter is specified on the line following the message.
	- Action Check and correct the parameter specified in the NET.CFG file. See "NetWare DOS Requester Parameters" on page -113 for more information about the NET.CFG file.

## BIND-1.00-1: The message file <**name**> is invalid. The program cannot be loaded.

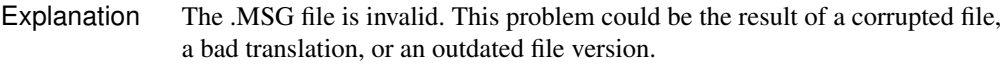

Action Either update the .MSG file with a valid copy or delete the file, and the DOS Requester will use the default messages that are bound to the binary files.

# BIND-1.00-5: <**Module1**>.VLM is not loaded. The <**module2**>.VLM file cannot be loaded before <**module1**>.VLM. Load the <**module1**>.VLM file first then try to load the <**module2**>.VLM file.

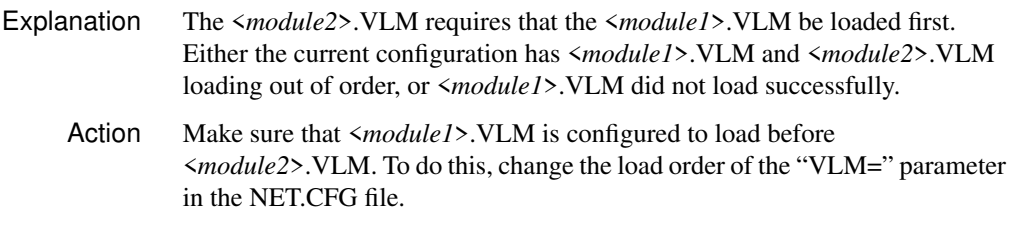

# BIND-1.00-7: In order to load the <**module3**>.VLM, one of the following VLMs must be loaded: <**module1**>.VLM, <**module2**>.VLM.

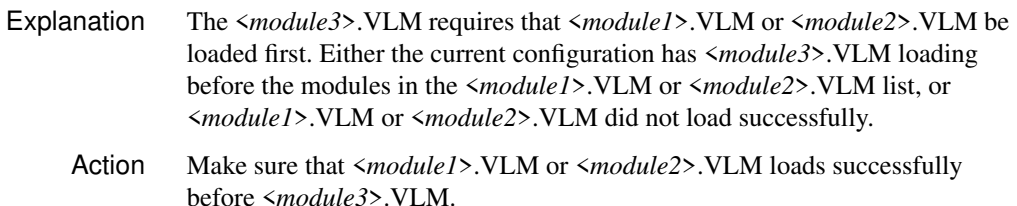

BIND-1.00-42: There is a missing or invalid value for '<**parameter**>' on line <**number**> of the configuration file. This entry will be ignored. Correct the line specified in the configuration file before continuing.

- Explanation The configuration file contains a parameter that has an invalid value or that does not specify a value. This invalid line will be ignored by the configuration process.
	- Action Because this line will be ignored, no action is required at this point. However, to avoid this message the next time the VLM.EXE file is loaded, delete or correct the line specified by the error message.

BIND-1.00-43: There is a missing or invalid ON/OFF value for '<**parameter**>' on line <**number**> of the configuration file. This entry will be ignored. Correct the line specified in the configuration file before continuing.

- Explanation The configuration file contains a parameter that is defined to use either an "ON" or "OFF" value, but a different value or no value has been specified. This invalid line will be ignored by the configuration process.
	- Action Because this line will be ignored, no action is required at this point. However, to avoid this message the next time the VLM.EXE file is loaded, delete or correct the line specified by the error message.

BIND-1.00-45: The parameter specified for the following option was out of range and has been adjusted.

- Explanation A configurable parameter has been configured too high or too low to be valid. The parameter is specified on the line following the message.
	- Action Check and correct the parameter specified in the NET.CFG file. See "NetWare DOS Requester Parameters" on page -113 for more information about the NET.CFG file.

CONN-1.00-1: The message file <**name**> is invalid. The program cannot be loaded.

- Explanation The .MSG file is invalid. This problem could be the result of a corrupted file, a bad translation, or an outdated file version.
	- Action Either update the .MSG file with a valid copy or delete the file, and the DOS Requester will use the default messages that are bound to the binary files.

CONN-1.00-5: <**Module1**>.VLM is not loaded. The <**module2**>.VLM file cannot be loaded before <**module1**>.VLM. Load the <**module1**>.VLM file first then try to load the <**module2**>.VLM file.

- Explanation The <*module2*>.VLM requires that the <*module1*>.VLM be loaded first. Either the current configuration has <*module1*>.VLM and <*module2*>.VLM loading out of order, or <*module1*>.VLM did not load successfully.
	- Action Make sure that  $\langle \text{modul} \rangle$ . NLM is configured to load before <*module2*>.VLM. To do this, change the load order of the "VLM=" parameter in the NET.CFG file.

CONN-1.00-7: In order to load the <**module3**>.VLM, one of the following VLMs must be loaded: <**module1**>.VLM, <**module2**>.VLM.

- Explanation The <*module3*>.VLM requires that <*module1*>.VLM or <*module2*>.VLM be loaded first. Either the current configuration has <*module3*>.VLM loading before the modules in the <*module1*>.VLM or <*module2*>.VLM list, or <*module1*>.VLM or <*module2*>.VLM did not load successfully.
	- Action Make sure that <*module1*>.VLM or <*module2*>.VLM loads successfully before <*module3*>.VLM.

CONN-1.00-42: There is a missing or invalid value for '<**parameter**>' on line <**number**> of the configuration file. This entry will be ignored. Correct the line specified in the configuration file before continuing.

- Explanation The configuration file contains a parameter that has an invalid value or that does not specify a value. This invalid line will be ignored by the configuration process.
	- Action Because this line will be ignored, no action is required at this point. However, to avoid this message the next time the VLM.EXE file is loaded, delete or correct the line specified by the error message.

CONN-1.00-43: There is a missing or invalid ON/OFF value for '<**parameter**>' on line <**number**> of the configuration file. This entry will be ignored. Correct the line specified in the configuration file before continuing.

- Explanation The configuration file contains a parameter that is defined to use either an "ON" or "OFF" value, but a different value or no value has been specified. This invalid line will be ignored by the configuration process.
	- Action Because this line will be ignored, no action is required at this point. However, to avoid this message the next time the VLM.EXE file is loaded, delete or correct the line specified by the error message.

CONN-1.00-45: The parameter specified for the following option was out of range and has been adjusted.

- Explanation A configurable parameter has been configured too high or too low to be valid. The parameter is specified on the line following the message.
	- Action Check and correct the parameter specified in the NET.CFG file. See "NetWare DOS Requester Parameters" on page -113 for more information about the NET.CFG file.

CONN-1.00-50: DOS version is not 3.1 or later. The NetWare Requester for DOS cannot be loaded. Reboot your computer with DOS v3.1 or later; then load the NetWare Requester for DOS files.

- Explanation The DOS Requester requires DOS version v3.1 or later to operate. The current DOS version is not v3.1 or later so the DOS Requester cannot be loaded.
	- Action Upgrade the DOS version on your machine to v3.1 or later.

CONN-1.00-51: An older version of the shell is loaded. The NetWare Requester for DOS cannot be loaded. Unload the shell; then load the NetWare Requester for DOS files.

- Explanation The DOS Requester cannot be loaded with the NetWare shell. The NetWare shell has been loaded in your machine. For NetWare shell compatibility, use NETX.VLM rather than loading the NetWare shell. Action Type "NETX /U" to unload the NetWare shell. If the version of the NetWare
	- shell in use does not support the "/U" parameter, reboot the machine without loading the NetWare shell. See "NetWare DOS Requester Parameters" on page -113 for more information.

CONN-1.00-52: The NetWare DOS Named Pipes Extender is currently loaded. The NetWare Requester for DOS cannot be loaded. Unload the NetWare DOS Named Pipes Extender; then load the NetWare Requester for DOS files.

- Explanation The DOS Requester cannot be loaded after the NetWare DOS Named Pipes Extender. The NetWare DOS Pipes Extender has been loaded in this machine. To use both the DOS Requester and NetWare DOS Named Pipes Extender, load the DOS Requester before the DOS Named Pipes Extender.
	- Action Type "DOSNP /U" to unload the DOS Named Pipes Extender; then load the DOS Requester before reloading the DOS Named Pipes Extender. See "NetWare DOS Requester Parameters" on page -113 for more information.

DOSCLINST-1.0-1: <**Filename**> could not be installed.

- Explanation The indicated file could not be installed on the destination drive because the file was not found on the CD-ROM or master diskettes, or the INSTALL utility was unable to write.
	- Action Make sure that the file is on the master. Also make sure that the destination drive is not write-protected, or has some other condition which would prevent the indicated file from being copied.

DOSCLINST-1.0-2: This program requires more disk space. Installation could not be completed.

- Explanation Adequate disk space is not available on the destination drive. More space must be available for the installation to be completed.
	- Action To resolve an insufficient disk space error, you should do one or more of the following:
		- ◆ Delete unnecessary files from the hard disk.
		- ◆ Change the SET server utility's "File Delete Wait Time" parameter so that files can be purged immediately rather than being retained in a salvageable state on the volume. See information on SET parameters in "Managing Server Hard Disk Space" in *Supervising the Network*.
		- ◆ Use FILER to purge deleted files if they cannot be purged automatically. (They are using up Directory table space.)
- ◆ Increase the Hot Fix redirection area using INSTALL.NLM. The Hot Fix area typically contains 2% of the entire disk space. To change the Hot Fix on an existing drive, back up all the data on the partition, delete the volumes on the partition, and delete the partition; then recreate it. Assign the partition a different percentage to Hot Fix; then recreate the volumes and restore the data.
- ◆ Delete files or increase the percent of disk space that can be used by a directory. If the disk or volume has space available, check the disk drives and channel to see if a failure has occurred.

See "Managing Server Hard Disk Space" in *Supervising the Network* for more information.

DOSCLINST-1.0-3: The INSTALL.OVL file could not be found.

- Explanation The INSTALL.OVL file could not be found. This file is an integral piece of the install utility; it must be in the same directory as the INSTALL.EXE file.
	- Action Make sure that INSTALL.OVL is in the same directory as the INSTALL.EXE file; then run INSTALL again.

DOSCLINST-1.0-4: A read error occurred while the program was reading INSTALL.OVL.

- Explanation The file INSTALL.OVL has been corrupted. The INSTALL utility requires INSTALL.OVL for successful installation.
	- Action Copy INSTALL.OVL from the CD-ROM or master diskettes to the same directory as the INSTALL.EXE file; then run INSTALL again.
- FIO-1.00-1: The message file <**name**> is invalid. The program cannot be loaded.
	- Explanation The .MSG file is invalid. This problem could be the result of a corrupted file, a bad translation, or an outdated file version.
		- Action Either update the .MSG file with a valid copy or delete the file. The DOS Requester will use the default messages that are bound to the binary files.

FIO-1.00-5: <**Module1**>.VLM is not loaded. The <**module2**>.VLM file cannot be loaded before <**module1**>.VLM. Load the <**module1**>.VLM file first then try to load the <**module2**>.VLM file.

Explanation The <*module2*>.VLM requires that the <*module1*>.VLM be loaded first. Either the current configuration has <*module1*>.VLM and <*module2*>.VLM loading out of order, or <*module1*>.VLM did not load successfully.

Action Make sure that  $\langle \text{modul} \rangle$ . VLM is configured to load before <*module2*>.VLM. To do this, change the load order of the "VLM=" parameter in the NET.CFG file.

# FIO-1.00-7: In order to load the <**module3**>.VLM, one of the following VLMs must be loaded: <**module1**>.VLM, <**module2**>.VLM.

Explanation The <*module3*>.VLM requires that <*module1*>.VLM or <*module2*>.VLM be loaded first. Either the current configuration has <*module3*>.VLM loading before the modules in the <*module1*>.VLM or <*module2*>.VLM list, or <*module1*>.VLM or <*module2*>.VLM did not load successfully. Action Make sure that <*module1*>.VLM or <*module2*>.VLM loads successfully before <*module3*>.VLM.

FIO-1.00-42: There is a missing or invalid value for '<**parameter**>' on line <**number**> of the configuration file. This entry will be ignored. Correct the line specified in the configuration file before continuing.

- Explanation The configuration file contains a parameter that has an invalid value or that does not specify a value. This invalid line will be ignored by the configuration process. Action Because this line will be ignored, no action is required at this point. However,
	- to avoid this message the next time the VLM.EXE file is loaded, delete or correct the line specified by the error message.

FIO-1.00-43: There is a missing or invalid ON/OFF value for '<**parameter**>' on line <**number**> of the configuration file. This entry will be ignored. Correct the line specified in the configuration file before continuing.

Explanation The configuration file contains a parameter that is defined to use either an "ON" or "OFF" value, but a different value or no value has been specified. This invalid line will be ignored by the configuration process. Action Because this line will be ignored, no action is required at this point. However, to avoid this message the next time the VLM.EXE file is loaded, delete or correct the line specified by the error message.

FIO-1.00-45: The parameter specified for the following option was out of range and has been adjusted.

Explanation A configurable parameter has been configured too high or too low to be valid. The parameter is specified on the line following the message.

System Messages 157

Action Check and correct the parameter specified in the NET.CFG file. See "NetWare DOS Requester Parameters" on page -113 for more information about the NET.CFG file.

FIO-1.00-60: Too much cache is configured. The FIO.VLM file will reduce the cache blocks by <**number**> blocks and load successfully. Check the CACHE BUFFERS and BUFFER SIZE parameters in the NET.CFG file; then load the FIO.VLM file.

- Explanation The amount of cache available in DOS is limited by conventional memory. The parameters determining the amount of memory to be used are "Cache Buffers" and "Buffer Size." These two buffers cannot be configured to use more than 64 KB of memory. One of these parameters must be reduced.
	- Action Reduce the "Cache Buffers" or "Buffer Size" parameter in the NET.CFG file. See "NetWare DOS Requester Parameters" on page -113 for more information about the NET.CFG file.

FIO-1.00-61: The IPX interface is not loaded. The FIO.VLM file will load successfully without packet burst support. Load the IPXODI v2.00 or later to use packet burst or add PB BUFFERS=0 to the NET.CFG file; then load FIO.VLM.

- Explanation This message is only a warning. The DOS Requester will function properly without the use of Packet Burst. The Packet Burst protocol, which is a part of FIO.VLM, requires IPXODI version 2.00 or later to function properly. There was no IPX interface loaded in this machine.
	- Action If Packet Burst is desired, make sure that IPXODI.COM version 2.00 or later is loaded before the DOS Requester. If Packet Burst is not desired, add "PB BUFFERS=0" to the "NetWare DOS Requester" section of the NET.CFG file. See "NetWare DOS Requester Parameters" on page -113 for more information about the NET.CFG file.

FIO-1.00-62: The LSL interface is not loaded. The FIO.VLM file will load successfully without packet burst support. Load the LSL module or add PB BUFFERS=0 to the NET.CFG file; then load FIO.VLM.

- Explanation This message is only a warning. The DOS Requester will function properly without the use of Packet Burst. The Packet Burst protocol, which is a part of FIO.VLM, requires the LSL.COM file to be loaded to function properly.
	- Action If Packet Burst is desired, make sure that the LSL.COM file is loaded before the DOS Requester. If Packet Burst is not desired, add "PB BUFFERS=0" to the "NetWare DOS Requester" section of the NET.CFG file. See "NetWare DOS Requester Parameters" on page -113 for more information about the NET.CFG file.

FIO-1.00-63: The IPX socket for packet burst could not be opened. The FIO.VLM file will load successfully without packet burst support. configure the IPXODI.COM file for enough sockets in the NET.CFG file or add PB BUFFERS=0 to the NET.CFG file; then load the FIO.VLM file.

- Explanation This message is only a warning. The DOS Requester will function properly without the use of Packet Burst. The Packet Burst protocol, which is a part of the FIO.VLM module, requires an IPX socket to function properly. The request to open a socket failed indicating that not enough IPX sockets are available.
	- Action If Packet Burst is desired, make sure that the IPX interface is configured for enough sockets in the NET.CFG file before loading the DOS Requester. If Packet Burst is not desired, add "PB BUFFERS=0" to the "NetWare DOS Requester" section of the NET.CFG file. See "NetWare DOS Requester Parameters" on page -113 for more information about the NET.CFG file.

FIO-1.00-64: The IPX interface is not version 2.00 or later. The FIO.VLM file will load successfully without packet burst support. Load the IPXODI.COM file version 2.00 or later or add PB BUFFERS=0 to the NET.CFG file; then load the FIO.VLM file.

Explanation This message is only a warning. The DOS Requester will function properly without the use of Packet Burst. The Packet Burst protocol, which is a part of FIO.VLM, requires IPXODI version 2.00 or later to function properly. The version of IPXODI loaded was not version 2.00 or later.

Action If Packet Burst is desired, make sure that the IPXODI.COM file version 2.00 or later is loaded before the DOS Requester. If Packet Burst is not desired, add "PB BUFFERS=0" to the "NetWare DOS Requester" section of the NET.CFG file.

FIO-1.00-65: The DOS Requester is being loaded in a Windows DOS box. The FIO.VLM file will load successfully without packet burst support.

- Explanation This message is only a warning. The DOS Requester will function properly without the use of Packet Burst. The Packet Burst protocol, which is a part of FIO.VLM, cannot function when loaded in a Windows DOS box.
	- Action The Packet Burst protocol cannot be enabled when loaded in a Windows DOS box. You can use Packet Burst if it is loaded before starting Windows. To do this, exit Windows and load the VLMs; then start Windows.

GENERAL-1.00-1: The message file <**name**> is invalid. The program cannot be loaded.

- Explanation The .MSG file is invalid. This problem could be the result of a corrupted file, a bad translation, or an outdated file version.
	- Action Either update the .MSG file with a valid copy or delete the file, and the DOS Requester will use the default messages that are bound to the binary files.

# GENERAL-1.00-5: <**Module1**>.VLM is not loaded. The <**module2**>.VLM file cannot be loaded before <**module1**>.VLM. Load the <**module1**>.VLM file first then try to load the <**module2**>.VLM file.

- Explanation The <*module2*>.VLM requires that the <*module1*>.VLM be loaded first. Either the current configuration has <*module1*>.VLM and <*module2*>.VLM loading out of order, or <*module1*>.VLM did not load successfully.
	- Action Make sure that <*module1*>.VLM is configured to load before <*module2*>.VLM. To do this, change the load order of the "VLM=" parameter in the NET.CFG file.

# GENERAL-1.00-7: In order to load the <**module3**>.VLM, one of the following VLMs must be loaded: <**module1**>.VLM, <**module2**>.VLM.

Explanation The <*module3*>.VLM requires that <*module1*>.VLM or <*module2*>.VLM be loaded first. Either the current configuration has <*module3*>.VLM loading before the modules in the <*module1*>.VLM or <*module2*>.VLM list, or <*module1*>.VLM or <*module2*>.VLM did not load successfully.

Action Make sure that <*module1*>.VLM or <*module2*>.VLM loads successfully before <*module3*>.VLM.

GENERAL-1.00-42: There is a missing or invalid value for '<**parameter**>' on line <**number**> of the configuration file. This entry will be ignored. Correct the line specified in the configuration file before continuing.

- Explanation The configuration file contains a parameter that has an invalid value or that does not specify a value. This invalid line will be ignored by the configuration process.
	- Action Because this line will be ignored, no action is required at this point. However, to avoid this message the next time the VLM.EXE file is loaded, delete or correct the line specified by the error message.

GENERAL-1.00-43: There is a missing or invalid ON/OFF value for '<**parameter**>' on line <**number**> of the configuration file. This entry will be ignored. Correct the line specified in the configuration file before continuing.

- Explanation The configuration file contains a parameter that is defined to use either an "ON" or "OFF" value, but a different value or no value has been specified. This invalid line will be ignored by the configuration process.
	- Action Because this line will be ignored, no action is required at this point. However, to avoid this message the next time VLM.EXE is loaded, delete or correct the line specified by the error message.

GENERAL-1.00-45: The parameter specified for the following option was out of range and has been adjusted.

- Explanation A configurable parameter has been configured too high or too low to be valid. The parameter is specified on the line following the message.
	- Action Check and correct the parameter in the NET.CFG file. See "NetWare DOS Requester Parameters" on page -113 for more information about the NET.CFG file.

## IPXNCP-1.00-1: The message file <**name**> is invalid. The program cannot be loaded.

- Explanation The .MSG file is invalid. This problem could be the result of a corrupted file, a bad translation, or an outdated file version.
	- Action Either update the .MSG file with a valid copy or delete the file, and the DOS Requester will use the default messages that are bound to the binary files.

# IPXNCP-1.00-5: <**Module1**>.VLM is not loaded. The <**module2**>.VLM file cannot be loaded before <**module1**>.VLM. Load the <**module1**>.VLM file first then try to load the <**module2**>.VLM file.

- Explanation The <*module2*>.VLM requires that the <*module1*>.VLM be loaded first. Either the current configuration has <*module1*>.VLM and <*module2*>.VLM loading out of order, or <*module1*>.VLM did not load successfully.
	- Action Make sure that <*module1*>.VLM is configured to load before <*module2*>.VLM. To do this, change the load order of the "VLM=" parameter in the NET.CFG file.

# IPXNCP-1.00-7: In order to load the <**module3**>.VLM, one of the following VLMs must be loaded: <**module1**>.VLM, <**module2**>.VLM.

- Explanation The <*module3*>.VLM requires that <*module1*>.VLM or <*module2*>.VLM be loaded first. Either the current configuration has <*module3*>.VLM loading before the modules in the <*module1*>.VLM or <*module2*>.VLM list, or <*module1*>.VLM or <*module2*>.VLM did not load successfully.
	- Action Make sure that <*module1*>.VLM or <*module2*>.VLM loads successfully before <*module3*>.VLM.

IPXNCP-1.00-42: There is a missing or invalid value for '<**parameter**>' on line <**number**> of the configuration file. This entry will be ignored. Correct the line specified in the configuration file before continuing.

- Explanation The configuration file contains a parameter that has an invalid value or that does not specify a value. This invalid line will be ignored by the configuration process.
	- Action Because this line will be ignored, no action is required at this point. However, to avoid this message the next time the VLM.EXE file is loaded, delete or correct the line specified by the error message.

IPXNCP-1.00-43: There is a missing or invalid ON/OFF value for '<**parameter**>' on line <**number**> of the configuration file. This entry will be ignored. Correct the line specified in the configuration file before continuing.

Explanation The configuration file contains a parameter that is defined to use either an "ON" or "OFF" value, but a different value or no value has been specified. This invalid line will be ignored by the configuration process.

Action Because this line will be ignored, no action is required at this point. However, to avoid this message the next time the VLM.EXE file is loaded, delete or correct the line specified by the error message.

IPXNCP-1.00-45: The parameter specified for the following option was out of range and has been adjusted.

- Explanation A configurable parameter has been configured too high or too low to be valid. The parameter is specified on the line following the message.
	- Action Check and correct the parameter specified in the NET.CFG file. See "NetWare DOS Requester Parameters" on page -113 for more information about the NET.CFG file.

IPXNCP-1.00-53: The IPX interface is not loaded. The IPXNCP.VLM file cannot be loaded. Load the IPXODI.COM file first and then try loading the IPXNCP.VLM file.

Explanation An attempt was made to load the IPXNCP.VLM file without having previously loaded the IPX interface.

Action Load IPXODI.COM before attempting to load IPXNCP.VLM.

IPXNCP-1.00-54: The IPX sockets could not be opened. The IPXNCP.VLM file cannot be loaded. Configure the IPXODI.COM file for enough sockets in the NET.CFG file and then try to load the IPXNCP.VLM file.

- Explanation The IPXNCP.VLM file failed to open the IPX sockets needed in order to run. The IPXNCP.VLM module requires that four or more IPX sockets be available to run.
	- Action Increase the number of IPX sockets available by using the "IPX SOCKETS=" parameter in the NET.CFG file; then reload IPXODI.COM and then the IPXNCP.VLM.

IPXNCP-1.00-55: The IPX interface does not support checksums. The IPXNCP.VLM file will load successfully without using checksums. Make sure the installed IPXODI. COM is version 2.01 or later and that it is not bound to a board configured to use the ETHERNET\_802.3 frame format.

> Explanation IPXNCP.VLM will load without supporting checksums. For checksum to be supported in IPXNCP.VLM, the loaded IPXODI.COM file must support checksums. Either the loaded version of IPXODI.COM does not have checksum support, or the protocol bound to IPX does not support checksums.

> > System Messages 163

Action Because IPXNCP. VLM will load without support for checksums there is no action required at this point. However, to avoid receiving this message the next time the IPXNCP.VLM file is loaded, either load IPXODI.COM with checksum support enabled, or add "CHECKSUM=OFF" to the NET.CFG file.

IPXNCP-1.00-56: The IPX socket for large internet packets could not be opened. The IPXNCP.VLM file will load successfully without using large internet packets. Configure the IPXODI.COM file for enough sockets in the NET.CFG file or add LARGE INTERNET PACKETS=OFF to the NET.CFG file; then load the IPXNCP.VLM file.

Explanation This message is only a warning. The DOS Requester will function properly without the use of large internet packets. The large internet packet protocol, which is a part of the IPXNCP.VLM module, requires an IPX socket to function properly. The request to open a socket failed indicating that not enough IPX sockets are available.

Action If large internet packets are desired, make sure that the IPX interface is configured for enough sockets in the NET.CFG file before loading the DOS Requester. If large internet packets are not desired, add "LARGE INTERNET PACKETS=OFF" to the "NetWare DOS Requester" section of the NET.CFG file.

#### NDS-1.00-1: The message file <**name**> is invalid. The program cannot be loaded.

- Explanation The .MSG file is invalid. This problem could be the result of a corrupted file, a bad translation, or an outdated file version.
	- Action Either update the .MSG file with a valid copy or delete the file, and the DOS Requester will use the default messages that are bound to the binary files.

NDS-1.00-5: <**Module1**>.VLM is not loaded. The <**module2**>.VLM file cannot be loaded before <**module1**>.VLM. Load the <**module1**>.VLM file first then try to load the <**module2**>.VLM file.

- Explanation The <*module2*>.VLM requires that the <*module1*>.VLM be loaded first. Either the current configuration has <*module1*>.VLM and <*module2*>.VLM loading out of order, or <*module1*>.VLM did not load successfully. Action Make sure that  $\langle \text{modul} \rangle$ . VLM is configured to load before
	- <*module2*>.VLM. To do this, change the load order of the "VLM=" parameter in the NET.CFG file.

# NDS-1.00-7: In order to load the <**module3**>.VLM, one of the following VLMs must be loaded: <**module1**>.VLM, <**module2**>.VLM.

- Explanation The <*module3*>.VLM requires that <*module1*>.VLM or <*module2*>.VLM be loaded first. Either the current configuration has <*module3*>.VLM loading before the modules in the <*module1*>.VLM or <*module2*>.VLM list, or <*module1*>.VLM or <*module2*>.VLM did not load successfully.
	- Action Make sure that <*module1*>.VLM or <*module2*>.VLM loads successfully before <*module3*>.VLM.

NDS-1.00-42: There is a missing or invalid value for '<**parameter**>' on line <**number**> of the configuration file. This entry will be ignored. Correct the line specified in the configuration file before continuing.

Explanation The configuration file contains a parameter that has an invalid value or that does not specify a value. This invalid line will be ignored by the configuration process.

System Messages 165

Action Because this line will be ignored, no action is required at this point. However, to avoid this message the next time the VLM.EXE file is loaded, delete or correct the line specified by the error message.

NDS-1.00-43: There is a missing or invalid ON/OFF value for '<**parameter**>' on line <**number**> of the configuration file. This entry will be ignored. Correct the line specified in the configuration file before continuing.

- Explanation The configuration file contains a parameter that is defined to use either an "ON" or "OFF" value, but a different value or no value has been specified. This invalid line will be ignored by the configuration process.
	- Action Because this line will be ignored, no action is required at this point. However, to avoid this message the next time the VLM.EXE file is loaded, delete or correct the line specified by the error message.

NDS-1.00-45: The parameter specified for the following option was out of range and has been adjusted.

- Explanation A configurable parameter has been configured too high or too low to be valid. The parameter is specified on the line following the message.
	- Action Check and correct the parameter specified in the NET.CFG file. See "NetWare DOS Requester Parameters" on page -113 for more information about the NET.CFG file.

## NETX-1.00-1: The message file <**name**> is invalid. The program cannot be loaded.

- Explanation The .MSG file is invalid. This problem could be the result of a corrupted file, a bad translation, or an outdated file version.
	- Action Either update the .MSG file with a valid copy or delete the file, and the DOS Requester will use the default messages that are bound to the binary files.

# NETX-1.00-5: <**Module1**>.VLM is not loaded. The <**module2**>.VLM file cannot be loaded before <**module1**>.VLM. Load the <**module1**>.VLM file first then try to load the <**module2**>.VLM file.

- Explanation The <*module2*>.VLM requires that the <*module1*>.VLM be loaded first. Either the current configuration has <*module1*>.VLM and <*module2*>.VLM loading out of order, or <*module1*>.VLM did not load successfully. Action Make sure that  $\langle \text{modul} \rangle$ . VLM is configured to load before
	- <*module2*>.VLM. To do this, change the load order of the "VLM=" parameter in the NET.CFG file.

NETX-1.00-7: In order to load the <**module3**>.VLM, one of the following VLMs must be loaded: <**module1**>.VLM, <**module2**>.VLM.

- Explanation The <*module3*>.VLM requires that <*module1*>.VLM or <*module2*>.VLM be loaded before <*module3*>.VLM can run effectively. Either the current configuration has <*module3*>.VLM loading before the modules in the <*module1*>.VLM or <*module2*>.VLM list, or <*module1*>.VLM or <*module2*>.VLM did not load successfully.
	- Action Make sure that <*module1*>.VLM or <*module2*>.VLM loads successfully before <*module3*>.VLM.

NETX-1.00-42: There is a missing or invalid value for '<**parameter**>' on line <**number**> of the configuration file. This entry will be ignored. Correct the line specified in the configuration file before continuing.

- Explanation The configuration file contains a parameter that has an invalid value or that does not specify a value. This invalid line will be ignored by the configuration process.
	- Action Because this line will be ignored, no action is required at this point. However, to avoid this message the next time the VLM.EXE file is loaded, delete or correct the line specified by the error message.

NETX-1.00-43: There is a missing or invalid ON/OFF value for '<**parameter**>' on line <**number**> of the configuration file. This entry will be ignored. Correct the line specified in the configuration file before continuing.

- Explanation The configuration file contains a parameter that is defined to use either an "ON" or "OFF" value, but a different value or no value has been specified. This invalid line will be ignored by the configuration process.
	- Action Because this line will be ignored, no action is required at this point. However, to avoid this message the next time the VLM.EXE file is loaded, delete or correct the line specified by the error message.

NETX-1.00-45: The parameter specified for the following option was out of range and has been adjusted.

- Explanation A configurable parameter has been configured too high or too low to be valid. The parameter is specified on the line following the message.
	- Action Check and correct the parameter specified in the NET.CFG file. See "NetWare DOS Requester Parameters" on page -113 for more information about the NET.CFG file.

NETX-1.00-57: DOS is only configured for <**number**> drives, NETX.VLM requires 26 drives for full functionality. The NETX.VLM file will load with partial support. Add LASTDRIVE=Z to the CONFIG.SYS file and reboot the workstation; then load the NETX.VLM file.

- Explanation This message is only a warning. For full NetWare shell compatibility the LASTDRIVE parameter in the CONFIG.SYS file must be set to Z. Otherwise problems will result in mapping drives, etc.
	- Action Add "LASTDRIVE=Z" to the CONFIG.SYS file; then reboot the workstation before loading the DOS Requester.

NETX-1.00-58: The PRINT.VLM file has not been loaded. The NETX.VLM file will load successfully without print services. To enable printing services, load the PRINT.VLM file before loading the NETX.VLM file.

- Explanation This message is only a warning. For full NetWare shell compatibility, the PRINT.VLM file must be loaded. Otherwise, problems will arise when using pre-NetWare v4.0 print utilities.
	- Action If print functionality is desired, load the PRINT. VLM before loading NETX.VLM.

## NMR-1.00-1: The message file <**name**> is invalid. The program cannot be loaded.

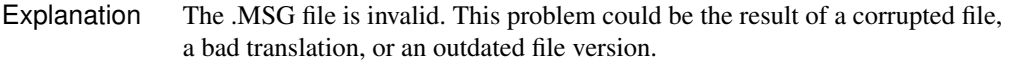

Action Either update the .MSG file with a valid copy or delete the file, and the DOS Requester will use the default messages that are bound to the binary files.

NMR-1.00-5: <**Module1**>.VLM is not loaded. The <**module2**>.VLM file cannot be loaded before <**module1**>.VLM. Load the <**module1**>.VLM file first then try to load the <**module2**>.VLM file.

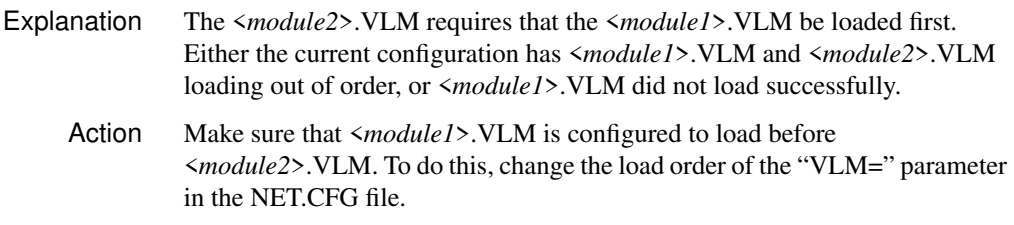

## NMR-1.00-7: In order to load the <**module3**>.VLM, one of the following VLMs must be loaded: <**module1**>.VLM, <**module2**>.VLM.

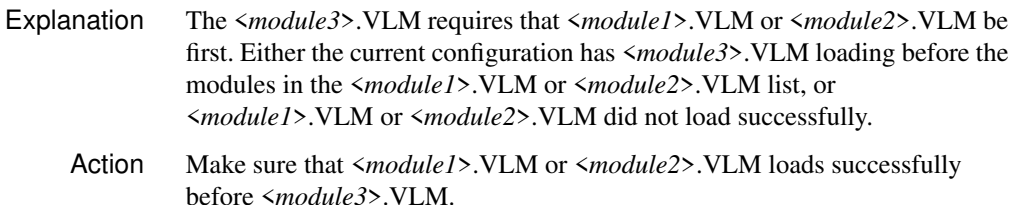

NMR-1.00-42: There is a missing or invalid value for '<**parameter**>' on line <**number**> of the configuration file. This entry will be ignored. Correct the line specified in the configuration file before continuing.

- Explanation The configuration file contains a parameter that has an invalid value or that does not specify a value. This invalid line will be ignored by the configuration process.
	- Action Because this line will be ignored, no action is required at this point. However, to avoid this message the next time the VLM.EXE file is loaded, delete or correct the line specified by the error message.

NMR-1.00-43: There is a missing or invalid ON/OFF value for '<**parameter**>' on line <**number**> of the configuration file. This entry will be ignored. Correct the line specified in the configuration file before continuing.

- Explanation The configuration file contains a parameter that is defined to use either an "ON" or "OFF" value, but a different value or no value has been specified. This invalid line will be ignored by the configuration process.
	- Action Because this line will be ignored, no action is required at this point. However, to avoid this message the next time the VLM.EXE file is loaded, delete or correct the line specified by the error message.

NMR-1.00-45: The parameter specified for the following option was out of range and has been adjusted.

- Explanation A configurable parameter has been configured too high or too low to be valid. The parameter is specified on the line following the message.
	- Action Check and correct the parameter specified in the NET.CFG file. See "NetWare DOS Requester Parameters" on page -113 for more information about the NET.CFG file.

NWDRV-3.00-00: The NetWare VLM is not loaded or is not configured correctly. All network functions will be disabled. Reconfigure the VLM and restart Windows.

- Explanation Without the NetWare DOS Requester (VLM.EXE and .VLM files), the workstation cannot communicate with NetWare servers. The NetWare Windows driver (NETWARE.DRV) depends on the VLM in order to provide network support for Windows.
	- Action Exit Windows. Go to the directory where the VLM.EXE is located and type "VLM." For more information about the NetWare VLM, see "Virtual Loadable Modules (VLMs)" on page A-72.

NWDRV-3.00-10: The VNETWARE.386 file has not been loaded. All network functions will be disabled. To use NetWare, install VNETWARE.386 and restart Windows.

- Explanation The NetWare Windows driver (NETWARE.DRV) depends on the VNETWARE.386 file to run Windows in enhanced mode.
	- Action Exit Windows. Copy VNETWARE.386 to the Windows subdirectory (for example, C:\WINDOWS). VNETWARE.386 should be on the *WSWIN\_1* diskette. (VNETWARE.386 is located on CD-ROM under CLIENT\DOSWIN\WSWIN\_1.) Also make sure that the "[386Enh]" section of the SYSTEM.INI file has the following line:

#### **NETWORK=\*VNETBIOS, VNETWARE.386, VIPX.386**

Then restart Windows.

NWDRV-3.00-20: There was a problem loading or executing the NetWare Directory Services support libraries. All NetWare Directory Services functions are now disabled.

Explanation To access NetWare Directory Services, the Windows driver (NETWARE.DRV) depends on the following .DLL files:

## **NWNET.DLL NWLOCALE.DLL NWCALLS.DLL**

Action Exit Windows. Copy these .DLL files to the Windows subdirectory (for example, C:\WINDOWS). The .DLL files are located on the *WSWIN\_1* diskette. (The .DLL files are located on CD-ROM under CLIENT\DOSWIN\WSWIN\_1.) Restart Windows.

NWDRV-3.00-30: There was a problem loading the Unicode tables. All NetWare Directory Services functions are now disabled.

- Explanation Unicode tables support international languages. They are located in the .001 files (for example, 437\_UNI.001). In the DOS, Windows, and OS/2 environments, the program searches the following areas for the Unicode files:
	- ◆ The current directory (for DOS and OS/2 environments) or the Windows directory.
	- ◆ The load directory (the directory containing the current utility's .EXE file). Normally this will be your PUBLIC directory.
	- ◆ The NLS directory that is located within the load directory (the directory containing the current utility's .EXE file). If the Unicode files are not found in the NLS directory within the load file, the program searches the NLS directory that is a sibling of the load directory (that is, at the same level as the load directory). Note: The NWLanguage environment variable does not apply here.
	- ◆ The PATH and DPATH (for OS/2 only) environment variables. These environment variables may be found either in the user's login script or in the AUTOEXEC.BAT file.
	- ◆ The following four files must be in one of these locations of the user's search drive, or this error message is displayed:

```
<code page>_UNI.<country id>
UNI_<code page>.<country id>
UNI_MON.<country id>
UNI_COL.<country id>
```
Action While this error can be caused by insufficient memory, insufficient rights, or even file corruption, most commonly it results from the files not being found in the correct path. The best action to take is to copy the .001 files from the *WSWIN\_1* diskette to your Windows subdirectory or any other directory that is in your PATH environment setting. Make sure that you have selected a language for Windows that is supported by NetWare. Do this by choosing the "International" icon from the "Control Panel."

NWDRV-3.00-50: The temporary drive could not be mapped. Contact the network administrator.

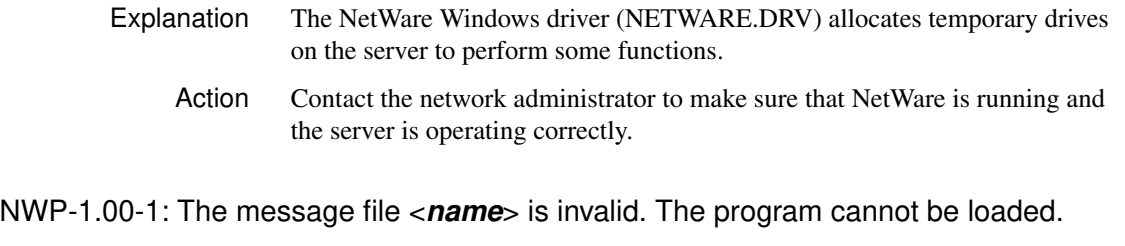

- Explanation The .MSG file is invalid. This problem could be the result of a corrupted file, a bad translation, or an outdated file version.
	- Action Either update the .MSG file with a valid copy or delete the file, and the DOS Requester will use the default messages that are bound to the binary files.

NWP-1.00-5: <**module1**>.VLM is not loaded. The <**module2**>.VLM file cannot be loaded before <**module1**>.VLM. Load the <**module1**>.VLM file first then try to load the <**module2**>.VLM file.

Explanation The <*module2*>.VLM requires that the <*module1*>.VLM be loaded. Either the current configuration has <*module1*>.VLM and <*module2*>.VLM loading out of order, or <*module1*>.VLM did not load successfully. Action Make sure that  $\langle \text{modul} \rangle$ . NLM is configured to load before <*module2*>.VLM. To do this, change the load order of the "VLM=" parameter in the NET.CFG file.

# NWP-1.00-7: In order to load the <**module3**>.VLM, one of the following VLMs must be loaded: <**module1**>.VLM, <**module2**>.VLM.

- Explanation The <*module3*>.VLM requires that <*module1*>.VLM or <*module2*>.VLM be loaded. Either the current configuration has <*module3*>.VLM loading before the modules in the <*module1*>.VLM or <*module2*>.VLM list, or <*module1*>.VLM or <*module2*>.VLM did not load successfully.
	- Action Make sure that <*module1*>.VLM or <*module2*>.VLM loads successfully before <*module3*>.VLM.

NWP-1.00-42: There is a missing or invalid value for '<**parameter**>' on line <**number**> of the configuration file. This entry will be ignored. Correct the line specified in the configuration file before continuing.

- Explanation The configuration file contains a parameter that has an invalid value or that does not specify a value. This invalid line will be ignored by the configuration process.
	- Action Because this line will be ignored, no action is required at this point. However, to avoid this message the next time the VLM.EXE file is loaded, delete or correct the line specified by the error message.

NWP-1.00-43: There is a missing or invalid ON/OFF value for '<**parameter**>' on line <**number**> of the configuration file. This entry will be ignored. Correct the line specified in the configuration file before continuing.

Explanation The configuration file contains a parameter that is defined to use either an "ON" or "OFF" value, but a different value or no value has been specified. This invalid line will be ignored by the configuration process. Action Because this line will be ignored, no action is required at this point. However, to avoid this message the next time the VLM.EXE file is loaded, delete or correct the line specified by the error message.

NWP-1.00-45: The parameter specified for the following option was out of range and has been adjusted.

- Explanation A configurable parameter has been configured too high or too low to be valid. The parameter is specified on the line following the message. Action Check and correct the parameter specified in the NET.CFG file. See "NetWare
	- DOS Requester Parameters" on page -113 for more information about the NET.CFG file.

NWP-1.00-59: The SECURITY.VLM file has not been loaded. The NWP.VLM file will load successfully without NCP signature support. Load the SECURITY.VLM file before loading the NWP.VLM file or add SIGNATURE LEVEL=0 to the NET.CFG file; then load NWP.VLM.

- Explanation This message is only a warning. The DOS Requester will function properly without NCP authentication. For NCP authentication to operate properly, the SECURITY.VLM module must be loaded before NWP.VLM. Either the NWP.VLM is being loaded before SECURITY.VLM or SECURITY.VLM did not load successfully.
	- Action If NCP authentication is desired, make sure that the SECURITY. VLM is configured to load before NWP.VLM and that it loads successfully before attempting to load NWP.VLM. If NCP authentication is not desired, add "SIGNATURE LEVEL=0" to the "NetWare DOS Requester" section of the NET.CFG file.

REDIR-1.00-1: The message file <**name**> is invalid. The program cannot be loaded.

- Explanation The .MSG file is invalid. This problem could be the result of a corrupted file, a bad translation, or an outdated file version.
	- Action Either update the .MSG file with a valid copy or delete the file, and the DOS Requester will use the default messages that are bound to the binary files.

REDIR-1.00-5: <**Module1**>.VLM is not loaded. The <**module2**>.VLM file cannot be loaded before <**module1**>.VLM. Load the <**module1**>.VLM file first then try to load the <**module2**>.VLM file.

- Explanation The <*module2*>.VLM requires that the <*module1*>.VLM be loaded. Either the current configuration has <*module1*>.VLM and <*module2*>.VLM loading out of order, or <*module1*>.VLM did not load successfully.
	- Action Make sure that <*module1*>.VLM is configured to load before <*module2*>.VLM. To do this, change the load order of the "VLM=" parameter in the NET.CFG file.

REDIR-1.00-7: In order to load the <**module3**>.VLM, one of the following VLMs must be loaded: <**module1**>.VLM, <**module2**>.VLM.

- Explanation The <*module3*>.VLM requires that <*module1*>.VLM or <*module2*>.VLM be loaded. Either the current configuration has <*module3*>.VLM loading before the modules in the <*module1*>.VLM or <*module2*>.VLM list, or <*module1*>.VLM or <*module2*>.VLM did not load successfully.
	- Action Make sure that <*module1*>.VLM or <*module2*>.VLM loads successfully before <*module3*>.VLM.

REDIR-1.00-42: There is a missing or invalid value for '<**parameter**>' on line <**number**> of the configuration file. This entry will be ignored. Correct the line specified in the configuration file before continuing.

- Explanation The configuration file contains a parameter that has an invalid value or that does not specify a value. This invalid line will be ignored by the configuration process.
	- Action Because this line will be ignored, no action is required at this point. However, to avoid this message the next time the VLM.EXE file is loaded, delete or correct the line specified by the error message.

REDIR-1.00-43: There is a missing or invalid ON/OFF value for '<**parameter**>' on line <**number**> of the configuration file. This entry will be ignored. Correct the line specified in the configuration file before continuing.

- Explanation The configuration file contains a parameter that is defined to use either an "ON" or "OFF" value, but a different value or no value has been specified. This invalid line will be ignored by the configuration process.
	- Action Because this line will be ignored, no action is required at this point. However, to avoid this message the next time the VLM.EXE file is loaded, delete or correct the line specified by the error message.

REDIR-1.00-45: The parameter specified for the following option was out of range and has been adjusted.

- Explanation A configurable parameter has been configured too high or too low to be valid. The parameter is specified on the line following the message.
	- Action Check and correct the parameter specified in the NET.CFG file. See "NetWare DOS Requester Parameters" on page -113 for more information about the NET.CFG file.

#### RSA-1.00-1: The message file <**name**> is invalid. The program cannot be loaded.

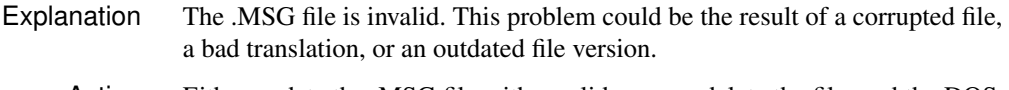

Action Either update the .MSG file with a valid copy or delete the file, and the DOS Requester will use the default messages that are bound to the binary files.

# RSA-1.00-5: <**Module1**>.VLM is not loaded. The <**module2**>.VLM file cannot be loaded before <**module1**>.VLM. Load the <**module1**>.VLM file first then try to load the <**module2**>.VLM file.

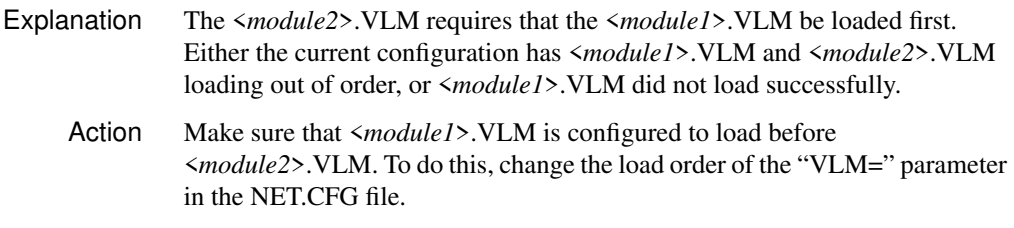

# RSA-1.00-7: In order to load the <**module3**>.VLM, one of the following VLMs must be loaded: <**module1**>.VLM, <**module2**>.VLM.

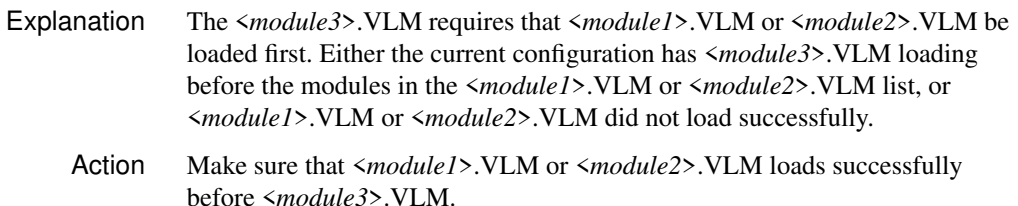

RSA-1.00-42: There is a missing or invalid value for '<**parameter**>' on line <**number**> of the configuration file. This entry will be ignored. Correct the line specified in the configuration file before continuing.

- Explanation The configuration file contains a parameter that has an invalid value or that does not specify a value. This invalid line will be ignored by the configuration process.
	- Action Because this line will be ignored, no action is required at this point. However, to avoid this message the next time the VLM.EXE file is loaded, delete or correct the line specified by the error message.

RSA-1.00-43: There is a missing or invalid ON/OFF value for '<**parameter**>' on line <**number**> of the configuration file. This entry will be ignored. Correct the line specified in the configuration file before continuing.

- Explanation The configuration file contains a parameter that is defined to use either an "ON" or "OFF" value, but a different value or no value has been specified. This invalid line will be ignored by the configuration process.
	- Action Because this line will be ignored, no action is required at this point. However, to avoid this message the next time the VLM.EXE file is loaded, delete or correct the line specified by the error message.

RSA-1.00-45: The parameter specified for the following option was out of range and has been adjusted.

- Explanation A configurable parameter has been configured too high or too low to be valid. The parameter is specified on the line following the message.
	- Action Check and correct the parameter specified in the NET.CFG file. See "NetWare DOS Requester Parameters" on page -113 for more information about the NET.CFG file.

SECURITY-1.00-1: The message file <**name**> is invalid. The program cannot be loaded.

- Explanation The .MSG file is invalid. This problem could be the result of a corrupted file, a bad translation, or an outdated file version.
	- Action Either update the .MSG file with a valid copy or delete the file, and the DOS Requester will use the default messages that are bound to the binary files.

# SECURITY-1.00-5: <**Module1**>.VLM is not loaded. The <**module2**>.VLM file cannot be loaded before <**module1**>.VLM. Load the <**module1**>.VLM file first then try to load the <**module2**>.VLM file.

- Explanation The <*module2*>.VLM requires that the <*module1*>.VLM be loaded first. Either the current configuration has <*module1*>.VLM and <*module2*>.VLM loading out of order, or <*module1*>.VLM did not load successfully.
	- Action Make sure that <*module1*>.VLM is configured to load before <*module2*>.VLM. To do this, change the load order of the "VLM=" parameter in the NET.CFG file.

## SECURITY-1.00-7: In order to load the <**module3**>.VLM, one of the following VLMs must be loaded: <**module1**>.VLM, <**module2**>.VLM.

- Explanation The <*module3*>.VLM requires that <*module1*>.VLM or <*module2*>.VLM be loaded first. Either the current configuration has <*module3*>.VLM loading before the modules in the <*module1*>.VLM or <*module2*>.VLM list, or <*module1*>.VLM or <*module2*>.VLM did not load successfully.
	- Action Make sure that <*module1*>.VLM or <*module2*>.VLM loads successfully before <*module3*>.VLM.

SECURITY-1.00-42: There is a missing or invalid value for '<**parameter**>' on line <**number**> of the configuration file. This entry will be ignored. Correct the line specified in the configuration file before continuing.

- Explanation The configuration file contains a parameter that has an invalid value or that does not specify a value. This invalid line will be ignored by the configuration process.
	- Action Because this line will be ignored, no action is required at this point. However, to avoid this message the next time the VLM.EXE file is loaded, delete or correct the line specified by the error message.

SECURITY-1.00-43: There is a missing or invalid ON/OFF value for '<**parameter**>' on line <**number**> of the configuration file. This entry will be ignored. Correct the line specified in the configuration file before continuing.

Explanation The configuration file contains a parameter that is defined to use either an "ON" or "OFF" value, but a different value or no value has been specified. This invalid line will be ignored by the configuration process.

Action Because this line will be ignored, no action is required at this point. However, to avoid this message the next time VLM.EXE is loaded, delete or correct the line specified by the error message.

## SECURITY-1.00-45: The parameter specified for the following option was out of range and has been adjusted.

- Explanation A configurable parameter has been configured too high or too low to be valid. The parameter is specified on the line following the message.
	- Action Check and correct the parameter specified in the NET.CFG file. See "NetWare DOS Requester Parameters" on page -113 for more information about the NET.CFG file.

SECURITY-1.00-67: The SECURITY.VLM file must be loaded before any other NetWare Protocol Module. The SECURITY.VLM file will not be loaded. Load the SECURITY.VLM file before loading any NetWare Protocol Modules.

- Explanation This message is only a warning. The DOS Requester will function properly without the use of NCP authentication. The SECURITY.VLM file must be loaded before any NetWare Protocol Modules (BIND.VLM or NDS.VLM) to function properly.
	- Action If authentication is desired, load the SECURITY. VLM after TRAN. VLM and before any NetWare Protocol Module (BIND.VLM or NDS.VLM); then set the "Signature Level=" parameter in the NET.CFG file. If NCP authentication is not desired, set "SIGNATURE LEVEL=0" in the NET.CFG file. See "NetWare DOS Requester Parameters" on page -113 for more information about the NET.CFG file.

TRAN-1.00-1: The message file <**name**> is invalid. The program cannot be loaded.

- Explanation The .MSG file is invalid. This problem could be the result of a corrupted file, a bad translation, or an outdated file version.
	- Action Either update the .MSG file with a valid copy or delete the file, and the DOS Requester will use the default messages that are bound to the binary files.

TRAN-1.00-5: <**Module1**>.VLM is not loaded. The <**module2**>.VLM file cannot be loaded before <**module1**>.VLM. Load the <**module1**>.VLM file first then try to load the <**module2**>.VLM file.

- Explanation The <*module2*>.VLM requires that the <*module1*>.VLM be loaded first. Either the current configuration has <*module1*>.VLM and <*module2*>.VLM loading out of order, or <*module1*>.VLM did not load successfully.
- 180 NetWare Workstation for DOS and Windows

Action Make sure that  $\langle \text{modul} \rangle$ . VLM is configured to load before <*module2*>.VLM. To do this, change the load order of the "VLM=" parameter in the NET.CFG file.

## TRAN-1.00-7: In order to load the <**module3**>.VLM, one of the following VLMs must be loaded: <**module1**>.VLM, <**module2**>.VLM.

Explanation The <*module3*>.VLM requires that <*module1*>.VLM or <*module2*>.VLM be first. Either the current configuration has <*module3*>.VLM loading before the modules in the <*module1*>.VLM or <*module2*>.VLM list, or <*module1*>.VLM or <*module2*>.VLM did not load successfully. Action Make sure that <*module1*>.VLM or <*module2*>.VLM loads successfully before <*module3*>.VLM.

TRAN-1.00-42: There is a missing or invalid value for '<**parameter**>' on line <**number**> of the configuration file. This entry will be ignored. Correct the line specified in the configuration file before continuing.

- Explanation The configuration file contains a parameter that has an invalid value or that does not specify a value. This invalid line will be ignored by the configuration process. Action Because this line will be ignored, no action is required at this point. However,
	- to avoid this message the next time the VLM.EXE file is loaded, delete or correct the line specified by the error message.

TRAN-1.00-43: There is a missing or invalid ON/OFF value for '<**parameter**>' on line <**number**> of the configuration file. This entry will be ignored. Correct the line specified in the configuration file before continuing.

Explanation The configuration file contains a parameter that is defined to use either an "ON" or "OFF" value, but a different value or no value has been specified. This invalid line will be ignored by the configuration process. Action Because this line will be ignored, no action is required at this point. However, to avoid this message the next time the VLM.EXE file is loaded, delete or correct the line specified by the error message.

TRAN-1.00-45: The parameter specified for the following option was out of range and has been adjusted.

Explanation A configurable parameter has been configured too high or too low to be valid. The parameter is specified on the line following the message.

System Messages 181

- Action Check and correct the parameter specified in the NET.CFG file. See "NetWare DOS Requester Parameters" on page -113 for more information about the NET.CFG file.
- VLM-1.00-1: The message file <**name**> is invalid. The program cannot be loaded.
	- Explanation The .MSG file is invalid. This problem could be the result of a corrupted file, a bad translation, or an outdated file version.
		- Action Either update the .MSG file with a valid copy or delete the file, and the DOS Requester will use the default messages that are bound to the binary files.

VLM-1.00-8: The VLM.EXE file is already loaded. VLM.EXE cannot be reloaded. If you want to load VLM.EXE with a different configuration, unload VLM.EXE first with the /U parameter and then try loading the VLM.EXE file.

- Explanation The VLM.EXE file has already been loaded into memory. There cannot be two copies of the VLM.EXE file loaded in memory at one time.
	- Action If the VLM.EXE file is being reloaded in an attempt to reconfigure the VLMs already loaded, you must first unload VLM.EXE using the "/U" parameter; then reload VLM.EXE.

VLM-1.00-9: The VLM.EXE file is testing the VLMs.

- Explanation This message is used to show the progress the VLM.EXE file is making in configuring the VLMs to be loaded. Because this process can take a few seconds, the progress is displayed using a period (.) to indicate each VLM being tested.
	- Action No action is required; this is simply an information message.

VLM-1.00-10: The conventional memory block for the EMS stack cannot be resized. The VLM.EXE file cannot be loaded. DOS memory is probably corrupt. Reboot your computer and then try to load the VLM.EXE again.

- Explanation This error indicates that the DOS memory chain has been corrupted.
	- Action Because this error indicates that the DOS memory chain has been corrupted, it is unsafe to continue operating the computer. The best solution is to reboot the computer; then try to load the VLM.EXE.

VLM-1.00-11: There is insufficient memory to load the VLMs. The VLM.EXE file cannot be loaded. Reconfigure the VLMs to be loaded in the NET.CFG file and then try to load the VLM.EXE file.

- Explanation The VLM.EXE file has determined the amount of memory required by the VLMs to be loaded, and there is not enough memory to load the VLMs. The VLM.EXE file can use expanded memory (EMS), extended memory (XMS), or conventional memory. This message means that there is not enough of any one of these to support the VLMs to be loaded.
	- Action Check the amount of memory available. (This includes expanded memory and extended memory). Some memory managers provide dynamic memory pools by converting extended memory to expanded memory or vice versa. Other memory managers require the user to configure the amount and type of memory desired. In either case, make sure there is enough memory of one type to support the VLMs to be loaded or reduce the number of VLMs to be loaded, either by using the "VLM=" parameter in the NET.CFG file or by renaming the VLMs that are not desired.

## VLM-1.00-15: An invalid command line parameter was specified.

Explanation The VLM.EXE file was loaded with an invalid command line parameter.

Action Run the VLM.EXE file with the "/?" parameter (for example: VLM /?) to display the valid parameters; then load the VLM.EXE file with a valid command line parameter.

## VLM-1.00-16: The VLM.EXE file <**version**> is currently loaded.

- Explanation This message is displayed during the VLM.EXE file diagnostics display. (The diagnostics display is accessed by running VLM.EXE with the "/D" parameter.) This message indicates that the VLM.EXE file of the given version is currently loaded into memory.
	- Action No action is required; this is simply an information message.

#### VLM-1.00-17: The VLM.EXE file is not currently loaded.

- Explanation This message is displayed during the VLM.EXE file diagnostics display. (The diagnostics display is accessed by running VLM.EXE with the "/D" parameter.) This message indicates that the VLM.EXE file is not currently loaded into memory.
	- Action No action is required; this is simply an information message.

VLM-1.00-30: A task switcher has been detected in memory. The VLM.EXE file cannot be loaded under a task switcher. Exit the task switcher; then try again.

- Explanation The DOS Requester cannot function properly when loaded after a task switcher. A task switcher has been loaded. (Task switchers include DR DOS TaskMax, MS DOS 5.0 DOSSHELL, and MS Windows 3.1 in standard mode.)
	- Action Exit the task switcher before attempting to load the DOS Requester.

#### VLM-1.00-31: Network error on server <**name**>. Check network cabling or server status.

- Explanation This is a critical communications error between the workstation and the NetWare server. This error may also appear as "General failure on device NETWORK." A communications error can be caused by either a hardware or software failure.
	- Action Check the hardware and make sure that the network cable is connected properly and that the NetWare server is up and running properly. If the condition persists, report the problem to your NetWare support engineer.

## VLM-1.00-32: The VLM.EXE file is not loaded. VLM.EXE cannot be unloaded.

- Explanation An attempt was made to unload the VLM.EXE file using the "/U" parameter. This message indicates that the VLM.EXE file is not currently loaded in memory.
	- Action The action that caused this message to occur is invalid, so no further action is required.

VLM-1.00-33: The loaded VLM.EXE file has a different version. VLM.EXE cannot be unloaded. Make sure the VLM.EXE file you are using has the same version number and then try to unload VLM.EXE.

- Explanation An attempt was made to unload the VLM.EXE file using the "/U" parameter. This message indicates that the version of the VLM.EXE file that is currently loaded in memory is not the same version as the one being used to attempt the unload function. This is unsafe and is therefore not allowed by the VLM.EXE file.
	- Action Use the same version of the VLM.EXE file to attempt the unload as was previously loaded in memory; otherwise, the VLM.EXE file that is loaded in memory can be removed only by rebooting the computer.

VLM-1.00-34: The loaded VLM.EXE file indicates it is unsafe to execute an unload for VLM number <**number**>. VLM.EXE will not be unloaded. Unload all memory resident programs (TSRs) that were loaded after the VLM.EXE file and then try to unload VLM.EXE.

- Explanation An attempt was made to unload the VLM.EXE file using the "/U" parameter. This message indicates that the loaded VLM.EXE file has refused to unload. This usually is caused by interrupts being used after the VLM.EXE file was loaded. Another possible cause is that a VLM is in an unsafe state to unload.
	- Action Unload all the TSR (terminate-and-stay-resident) programs that were loaded after the VLM.EXE file; then try to unload VLM.EXE. Make sure all loaded VLMs are in a safe state for unloading.

VLM-1.00-36: The VLM.EXE file cannot use expanded memory (EMS). VLM.EXE will use an alternate memory scheme.

- Explanation An attempt was made to load the VLM.EXE file in expanded memory (EMS) using the "/ME" parameter. This message indicates either that no LIM EMS 4.0 expanded memory manager is present or that insufficient expanded memory is available to load the VLMs. The VLM.EXE file will attempt to use an alternate type of memory, either extended memory (XMS) or conventional memory, before failing to load.
	- Action Because the VLM.EXE file will attempt to use an alternate memory type, no action is required at this point. However, to avoid this message the next time the VLM.EXE file is loaded, either make sure an expanded memory manager is loaded with sufficient memory to support the VLMs desired, or do not specify the "/ME" parameter when loading VLM.EXE.

## VLM-1.00-37: The VLM.EXE file is using expanded memory (EMS).

- Explanation This message indicates that the VLM.EXE file will be loading the VLMs into expanded memory (EMS).
	- Action No action is required; this is simply an information message.

VLM-1.00-38: The VLM.EXE file cannot use extended memory (XMS). VLM.EXE will use an alternate memory scheme.

- Explanation An attempt was made to load the VLM.EXE file in extended memory (XMS) using the "/MX" parameter. This message indicates that either no XMS 2.0 extended memory manager is present, or insufficient extended memory is available to load the VLMs. The VLM.EXE file will attempt to use an alternate type of memory, either expanded memory (EMS) or conventional memory, before failing to load.
	- Action Because the VLM.EXE file will attempt to use an alternate memory type, no action is required at this point. However, to avoid this message the next time the VLM.EXE file is loaded, either make sure an extended memory manager is loaded with sufficient memory to support the VLMs desired, or do not specify the "/MX" parameter when loading VLM.EXE.

VLM-1.00-39: The VLM.EXE file is using extended memory (XMS).

- Explanation This message indicates that the VLM.EXE file will be loading the VLMs into extended memory (XMS).
	- Action No action is required; this is simply an information message.

VLM-1.00-40: The VLM.EXE file cannot use conventional memory. VLM.EXE will use an alternate memory scheme.

- Explanation An attempt was made to load the VLM.EXE file in conventional memory using the "/MC" parameter. This message indicates that insufficient conventional memory is available to load the VLMs. The VLM.EXE file will attempt to use an alternate type of memory, either expanded memory (EMS) or extended memory (XMS), before failing to load.
	- Action Because the VLM.EXE file will attempt to use an alternate memory type, no action is required at this point. However, to avoid this message the next time the VLM.EXE file is loaded, either make sure there is sufficient conventional memory to support the VLMs desired, or do not specify the "/MC" parameter when loading VLM.EXE.

## VLM-1.00-41: The VLM.EXE file is using conventional memory.

- Explanation This message indicates that the VLM.EXE file will be loading the VLMs into conventional memory.
	- Action No action is required; this is simply an information message.

VLM-1.00-42: There is a missing or invalid value for '<**parameter**>' on line <**number**> of the configuration file. This entry will be ignored. Correct the line specified in the configuration file before continuing.

Explanation The configuration file contains a parameter that has an invalid value or that does not specify a value. This invalid line will be ignored by the configuration process. Action Because this line will be ignored, no action is required at this point. However, to avoid this message the next time the VLM.EXE file is loaded, delete or correct the line specified by the error message.

VLM-1.00-43: There is a missing or invalid ON/OFF value for '<**parameter**>' on line <**number**> of the configuration file. This entry will be ignored. Correct the line specified in the configuration file before continuing.

Explanation The configuration file contains a parameter that is defined to use either an "ON" or "OFF" value, but a different value or no value has been specified. This invalid line will be ignored by the configuration process. Action Because this line will be ignored, no action is required at this point. However, to avoid this message the next time the VLM.EXE file is loaded, delete or correct the line specified by the error message.

VLM-1.00-44: There is an invalid string length specified for '<**parameter**>' on line <**number**> of the configuration file. This entry will be ignored. Correct the line specified in the configuration file before continuing.

- Explanation The configuration file contains a parameter that is defined to use a string of a specified minimum or maximum length, but a string has been entered that does not fit the specified limits. This invalid line will be ignored by the configuration process.
	- Action Because this line will be ignored, no action is required at this point. However, to avoid this message the next time the VLM.EXE file is loaded, delete or correct the line specified by the error message.

VLM-1.00-45: The parameter specified for the following option was out of range and has been adjusted.

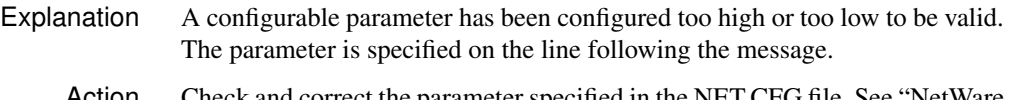

Action Check and correct the parameter specified in the NET.CFG file. See "NetWare DOS Requester Parameters" on page -113 for more information about the NET.CFG file.

VLM-1.00-46: A duplicate VLM ID was found during VLM load test. The file will not be loaded. check the VLM= and USE DEFAULTS= parameter specified in the NET.CFG file before continuing.

- Explanation The VLMs for the DOS Requester have been improperly configured to include two VLMs with the same VLM ID. This can be caused by either including a VLM twice in the "VLM=" list, or by a VLM which has attempted to reuse a VLM ID assigned to a different VLM.
	- Action Check the NET.CFG file for duplicates in the VLM= list. make sure that the "Use Defaults=" parameter is set to "OFF." See "NetWare DOS Requester Parameters" on page -113 for more information about the NET.CFG file.

VLM-1.00-47: A file server could not be found. Check the network cabling and the server's status before continuing.

> Explanation No NetWare server was found when attempting to build an initial connection. This could be caused by one of the following: and improperly configured network board, improperly configured IPX, a disconnected network cable, or by attempting to load the DOS Requester before a NetWare server has been initialized.

#### Action Try one or more of the following:

- ◆ Make sure that the network board is properly configured by checking the network board's settings and the NET.CFG file settings. See "Link Driver Parameters" on page -90 for more information about the NET.CFG file.
- ◆ Make sure that IPX is configured to be bound properly to the right LAN driver.
- ◆ Check the network cabling.
- ◆ Make sure there is a NetWare server up and running before attempting to load the DOS Requester.

Note: If the server has not been loaded properly, attempting to access an invalid drive from the workstation will cause the system to attempt to build an initial connection again.

VLM-1.00-48: The preferred connection could not be established. Check the PREFERRED SERVER and PREFERRED TREE statement specified in the NET.CFG file. Also check the server's status before continuing.

- Explanation An attempt was made to connect to a specific Directory tree or NetWare server. This attempt failed. The server or tree is not running at this time, or (in the preferred server case) the server may be unknown by the initial server's bindery.
	- Action Make sure the spelling of the preferred server or tree is correct. Check the server/tree status to see that it is up and running. Finally, check to see if any restrictions have been made at the NetWare server to isolate the server from your network.

VLM-1.00-60: There is an unrecognized entry '<**entry**>' on line <**number**> of the configuration file. This entry will be ignored. Correct the line specified in the configuration file before continuing.

- Explanation The configuration file contains a parameter under a header where it does not belong. This invalid line will be ignored by the configuration process.
	- Action Because this line will be ignored, no action is required at this point. However, to avoid this message the next time the VLM.EXE file is loaded, delete or correct the line specified by the error message.